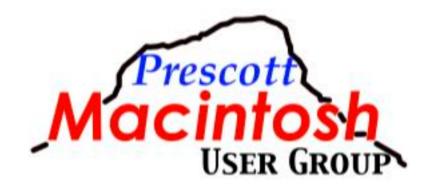

# iPhone Photo Editing

John Carter, April 2024

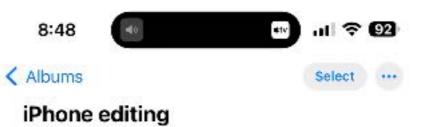

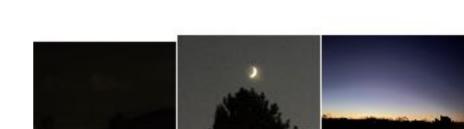

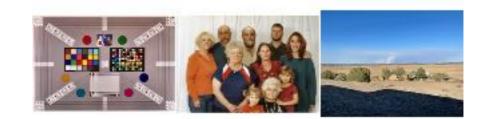

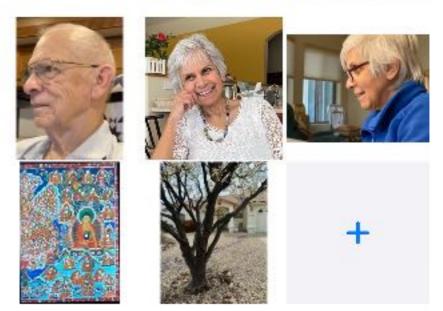

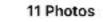

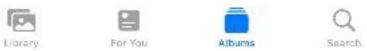

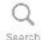

### Introduction **iOS Editing apps**

#### iOS Editing apps

- Photos
- Snapseed
- Pixelmator
- Photoshop Express
- Lightroom Photo & Video Editor
- Picsart Al Photo Editor
- Carbon
- TouchRetouch
- Superimpose
- Canva

- Al Boost
- Photoleap
- Airbrush

<NEXT>

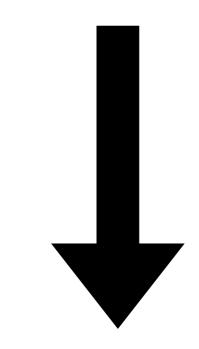

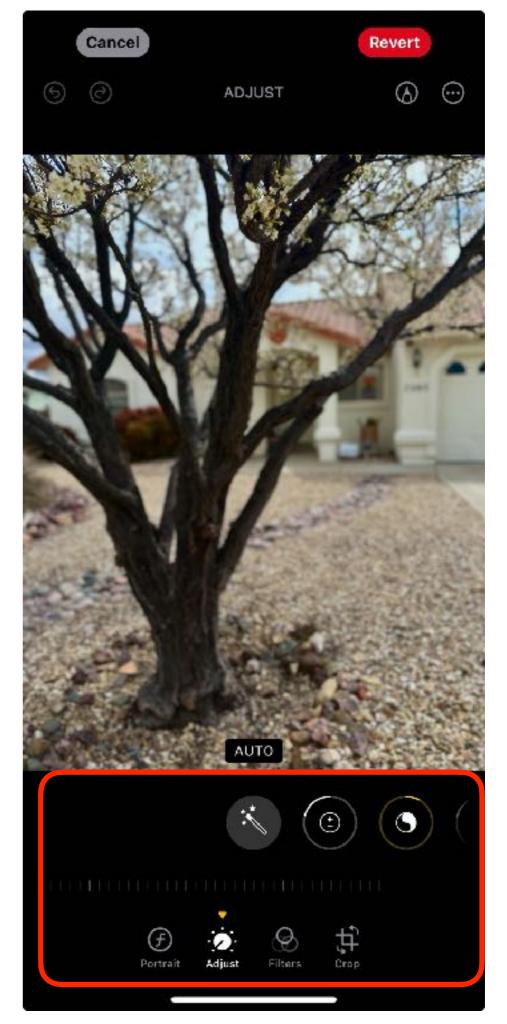

• Auto

If you like what it does, then go no further.

• Auto

• Light

- Here are all the adjustments for correcting light:
  - Exposure
  - Brilliance
  - Highlights
  - Shadows
  - Contrast
  - Brightness
  - Black Point

- Auto
- Light
- Color

Here are all the adjustments for correcting color:

- Saturation
- Vibrance
- Warmth
- Tint

- Auto
- Light
- Color

ullet

Detail

Here are all the adjustments for correcting detail:

- Sharpness
  - Definition
  - Noise Reduction
  - Vignette

- Auto
- Light
- Color
- Detail
- Redeye

Can be automatic, or selectable

- Auto
- Light
- Color
- Detail
- Redeye
- Crop

- Here are all the adjustments for crop:
- Horizontal flip
- Vertical flip
- Rotate in 90° increments
- Rotate with grid
- Aspect ratio
  - Original
  - Freeform
  - Square
  - Wallpaper
  - 9:16, 4:5, 5:7, 3:4, 3:5, 2:3
  - Portrait
  - Landscape
- Vertical perspective
- Horizontal perspective

- Auto
- Light
- Color
- Detail
- Redeye
- Crop
- Filters

#### Here are all the adjustments for filters:

- Original
- Vivid
- Vivid warm
- Vivid cool
- Dramatic
- Dramatic warm
- Dramatic cool
- Mono (black & white)
- Silvertone (black & white)
- Noir (black & white sharp)

- Auto
- Light
- Color
- Detail
- Redeye
- Crop
- Filters
- Markup

Here are all the adjustments for Markup:

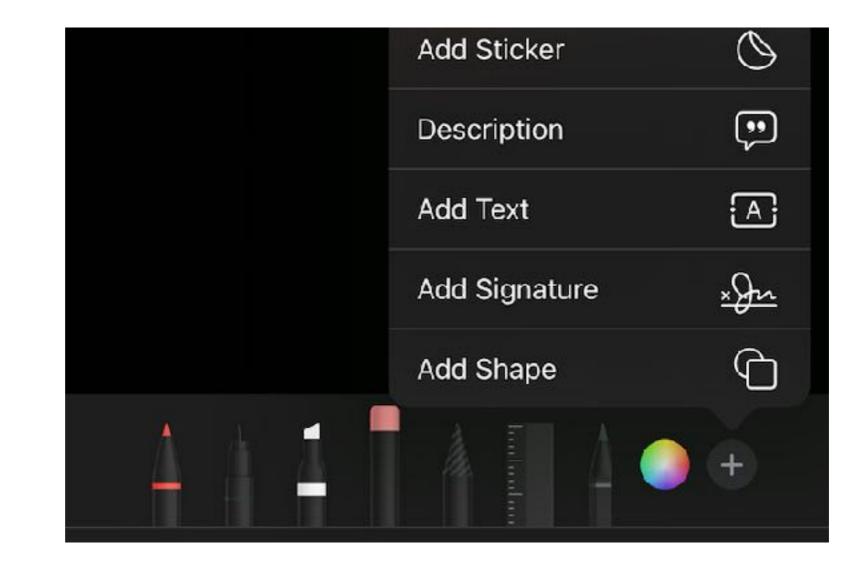

- Auto
- Light
- Color
- Detail lacksquareHere are all the adjustments for Live Photo:

Redeye 

- Crop
- Filters lacksquare
- Markup ullet
- Live Photo

(Only appears when a pic is taken with Live Video option selected)

- Live •
- Loop ۲
- Bounce •
- Long exposure ٠
- Live off ٠

Here are all the adjustments for Portrait:

- Auto
- Light
- Color
- Detail
- Redeye
- Crop (Available with iPhone SE 2nd Generation or later)
  - Depth of Field
  - Lighting

Markup

Filters

lacksquare

- Live Photo
- Portrait

- Auto
- Light
- Color
- Detail
- Redeye
- Crop
- Filters
- Markup
- Live Photo
- Portrait
- External apps

Only those apps that support photo extensions will appear. Examples are:

- Investigators
- Camera+
- Afterlight Photo Editor
- TouchRetouch
- Pixelmator
- ProCam 8 and Pro Camera
- Polarr
- Clarity Wallpaper

#### **Basic Editing Tools** <NEXT>

- Auto
- Light
- Color
- Detail
- Redeye
- Crop
- Filters
- Markup
- Live Photo
- Portrait
- External apps

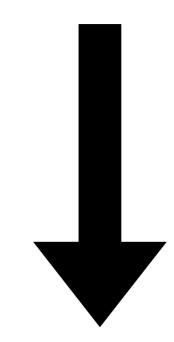

### Editing Sequence (Suggested)

- 1. Start here
- 2. ...
  3. ...
  4. ...
  5. ...
  6. ...
- 7. End here

• Auto

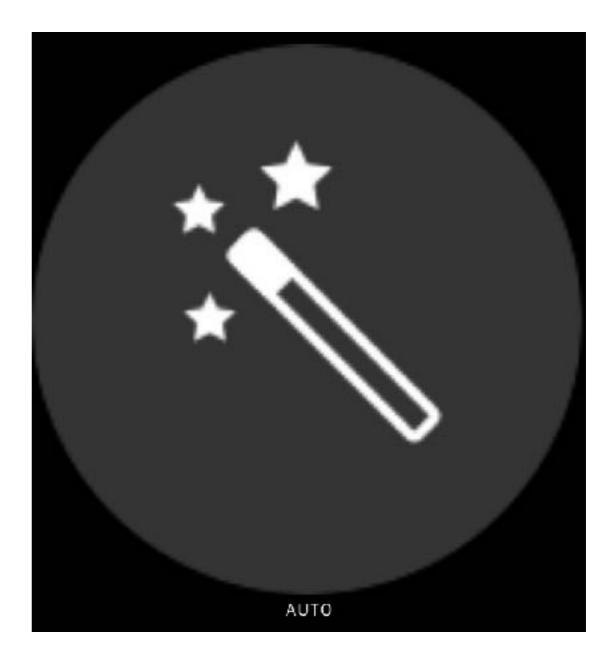

- Auto
- Noise
  reduction

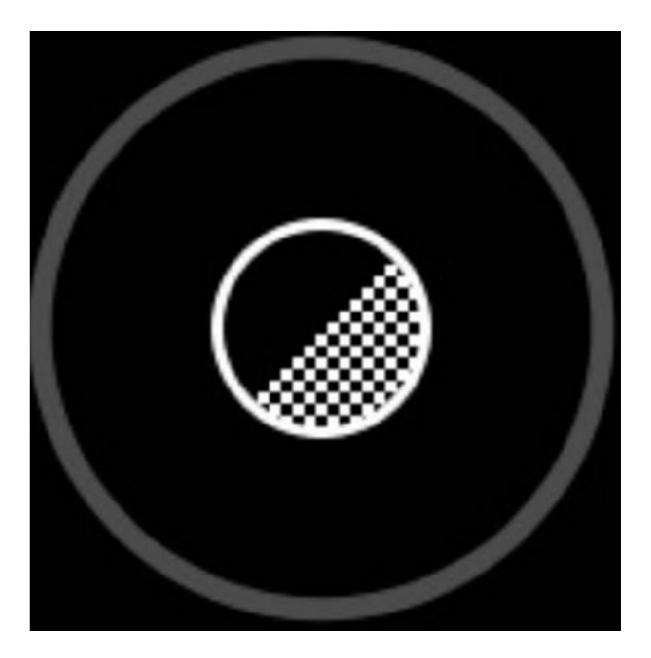

- Auto
- Noise
  reduction
- Vibrance

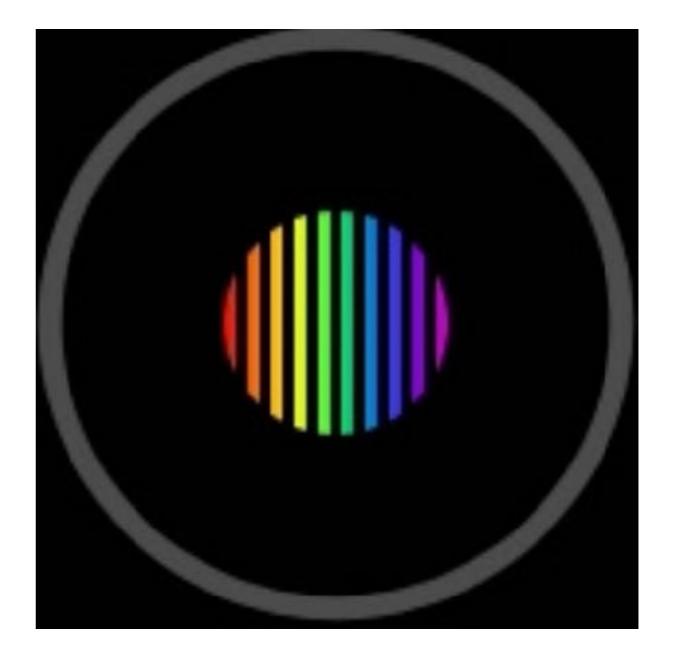

- Auto
- Noise reduction
- Vibrance
- Definition

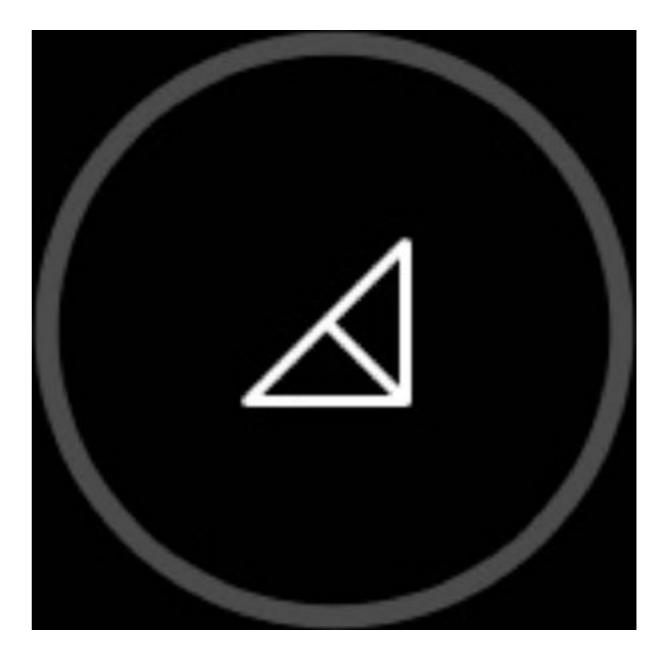

- Auto
- Noise reduction
- Vibrance
- Definition
- Brilliance

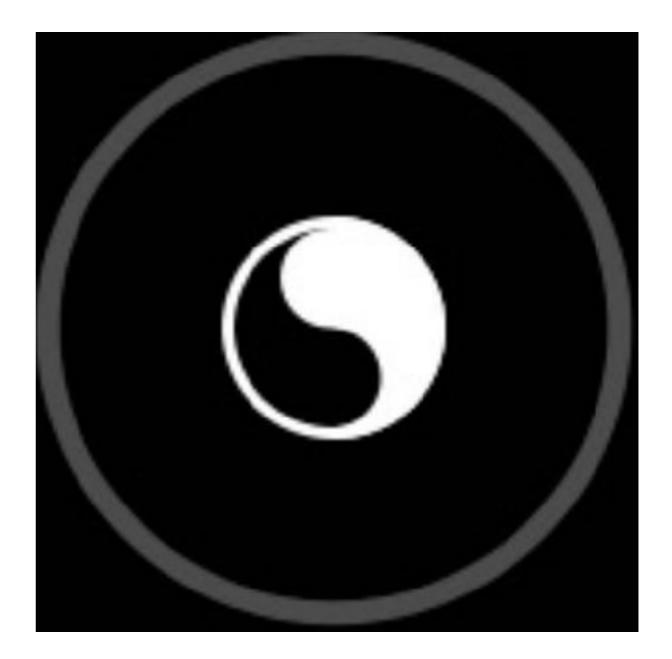

- Auto
- Noise reduction
- Vibrance
- Definition
- Brilliance
- Exposure

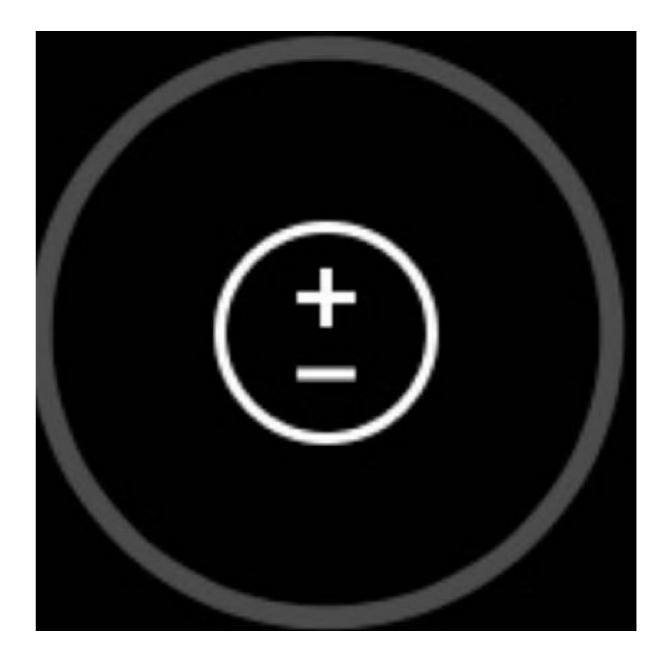

- Auto
- Noise reduction
- Vibrance
- Definition
- Brilliance
- Exposure
- Contrast

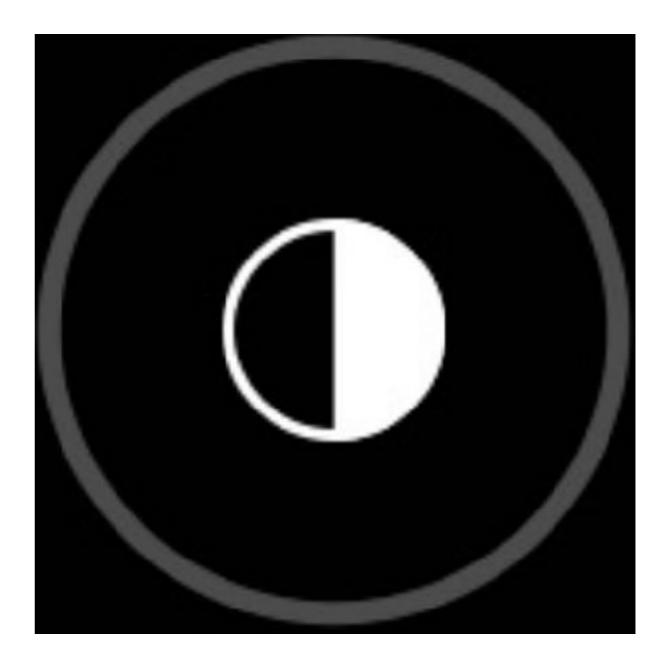

- Auto
- Noise reduction
- Vibrance
- Definition
- Brilliance
- Exposure
- Contrast
- Highlights

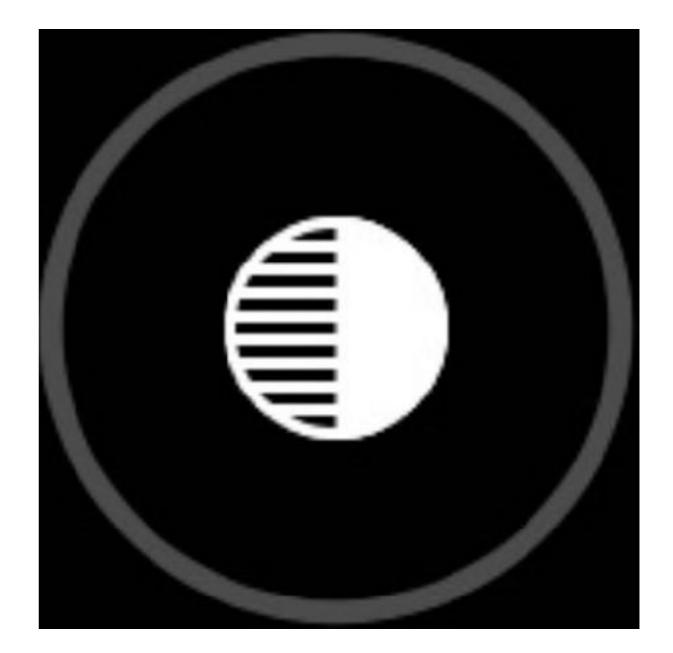

- Auto
- Noise reduction
- Vibrance
- Definition
- Brilliance
- Exposure
- Contrast
- Highlights
- Shadows

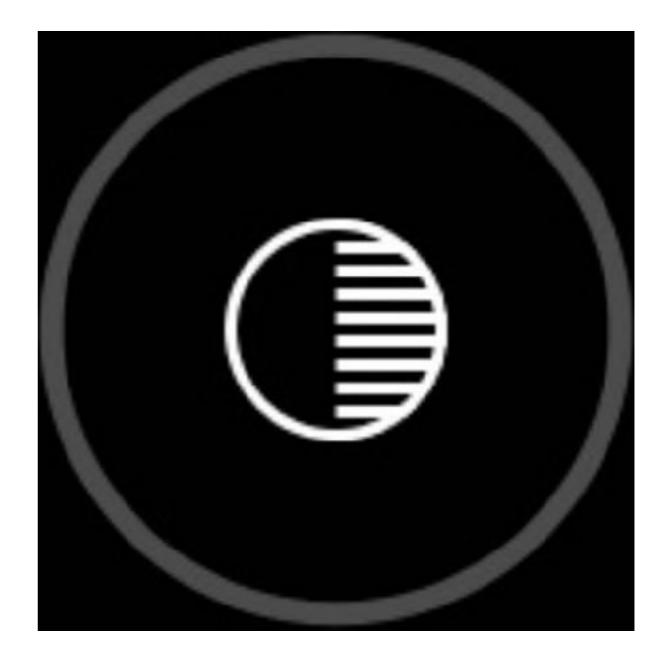

- Auto
- Noise reduction
- Vibrance
- Definition
- Brilliance
- Exposure
- Contrast
- Highlights
- Shadows
- Sharpness

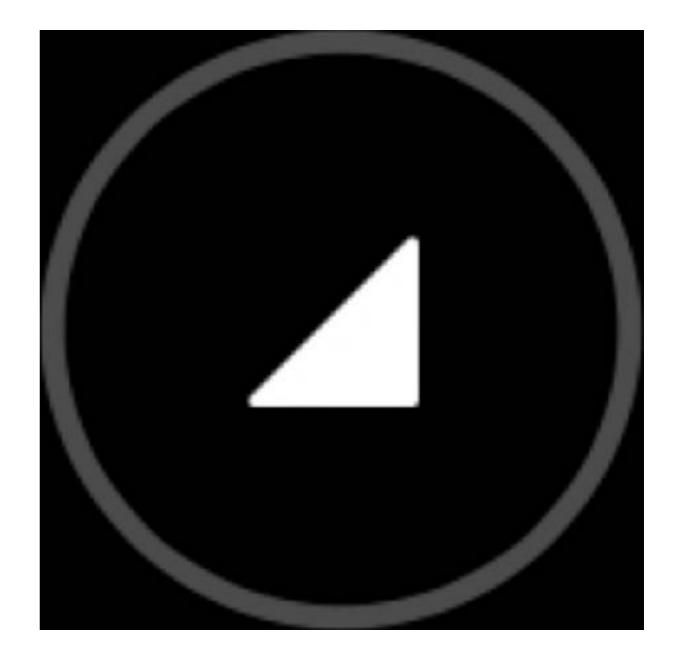

## Demonstration

Dark Sky

Color Chart

Art

Landscape

People

Portrait

Live Photo

Focus

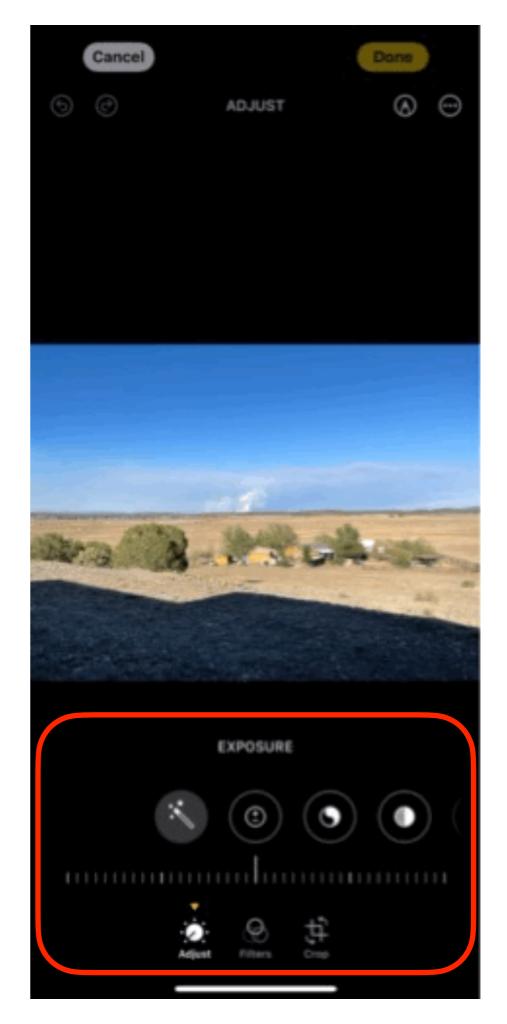

# REFERENCES

- Take Control of iPhone Photography (1.0) - Jeff Carlson, copyright 2024
- <u>https://</u> iphonephotographyschool.co m/iphone-photography-tips/
- <u>https://digital-photography-</u> <u>school.com/iphone-</u> <u>landscape-photography/</u>
- <u>https://blog.motifphotos.com/</u> <u>do-more-lenses-mean-better-</u> <u>a-guide-to-all-the-iphone-</u> <u>camera-lenses/</u>

- <u>https://support.apple.com/</u> <u>guide/iphone/edit-photos-</u> <u>and-videos-iphb08064d57/ios</u>
- <u>https://appletoolbox.com/</u> <u>editing-photos-iphone/</u>
- <u>https://</u> photovideolounge.com/543/ flash-on-iphone-camera/
- <u>https://support.apple.com/</u> <u>guide/iphone/take-portraits-</u> <u>iphd7d3a91a2/ios</u>
- <u>https://www.youtube.com/</u> <u>results?</u>
   <u>search query=iphone+photo+</u> <u>editing</u>

#### **Editing on the iPhone**

(John) Introduction iOS Editing apps Photos Snapseed **Pixelmator Photo** Photoshop Express Photo Editor (AI Retouch, video, pic collage) Lightroom Photo & Video Editor (AI enhancer, retouch & Blur) Picsart AI Photo Editor VSCO: Photo & Video Editor Carbon - B&W Filters & Effects TouchRetouch Mextures (Overlays textures & Filters) Superimpose X (Layers) Canva: Design, Art & AI Editor AI Boost Photoleap: AI Art Photo Editor Airbrush: AI Photo Editor

#### **Basic Editing Tools**

The tools mentioned here are found on the iPhone Photos app. The macOS Photos app and external apps will have additional tools.

Auto Light: Exposure Brilliance Highlights Shadows Contrast **Brightness Black Point** Color: Saturation Vibrance Warmth Tint Detail: Sharpness Definition Noise Reduction

Vignette Redeye Crop Horizontal flip Vertical flip Rotate in 90° increments Rotate with grid Aspect ratio Original Freeform Square Wallpaper 9:16, 4:5, 5:7, 3:4, 3:5, 2:3 Portrait Landscape Vertical perspective Horizontal perspective Filters Original Vivid Vivid warm Vivid cool Dramatic Dramatic warm Dramatic cool Mono (black & white) Silvertone (black & white) Noir (black & white sharp) Markup Live Photo (only appears when a pic was taken with Live Video option selected) Live Loop Bounce Long exposure Live off Portrait (SE 2<sup>nd</sup> Gen or later) Depth of Field Lighting External apps

#### **Editing Sequence (suggested)**

Auto

If this adjustment creates a satisfactory image, no further adjustments are needed. Noise reduction

Is is useful to do a noise reduction up front so that whatever other adjustments you make will not enhance the noise. However, noise in iPhone images is typically non-existent, so this step may not be necessary.

What can appear to be noise might be either a bad focus or very low resolution or both. It might also be dust.

iPhone images typically have zero noticeable noise.

Best place to find noise is in a black part of the image. It shows up as either hot pixels (red, blue, green - always on, chrominance) or mottled appearance (luminous).

Causes of noise

Sensor (hot vs cool) High ISO setting

Long exposure (grain)

Low lighting (requires an increase in ISO or exposure)

Zoom in on a dark area at the highest possible level to see any noise.

Mottled images is not really "noise" and is due to insufficient lighting.

"Real" noise is identified by individual bright pixels - white, red, green, or blue.

RAW images allow for separate chromatic and luminous noise reduction, but only on macOS.

Reducing noise simply blurs pixels.

Chromatic aberration is a kind on noise that shows red on left edges and blue on right edges. Can only be adjusted in advanced photo editors.

Lens flares are not noise. It is a lens problem.

Vibrance

Affects the intensity of colors

Definition

Enhances the clarity and sharpness

Brilliance

Enhances overall brightness and contrast

Exposure

Changes the overall brightness

#### Contrast

Enhances the difference in brightness between dark and light features Highlights

Only affects the brightest areas. Useful in decreasing overexposure.

#### Shadows

Only affects the darkest areas. Useful in decreasing underexposure. Sharpness

Enhances edges Accents noise

#### Demonstration

This demo will not explore every tool and function. Dark Sky (to show noise)

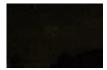

Color chart

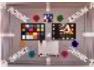

Art (using filters)

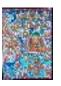

Landscape

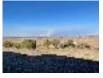

People

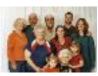

Portrait

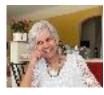

Live Photo

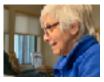

Focus

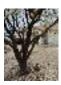

#### References

Take Control of iPhone Photography (1.0) - Jeff Carlson, copyright 2024

https://iphonephotographyschool.com/iphone-photography-tips/

https://digital-photography-school.com/iphone-landscape-photography/

https://blog.motifphotos.com/do-more-lenses-mean-better-a-guide-to-all-the-iphone-camera-lenses/

https://support.apple.com/guide/iphone/edit-photos-and-videos-iphb08064d57/ios https://appletoolbox.com/editing-photos-iphone/

https://appletooloox.com/editing-photos-iphone/

https://photovideolounge.com/543/flash-on-iphone-camera/

https://support.apple.com/guide/iphone/take-portraits-iphd7d3a91a2/ios

https://www.youtube.com/results?search\_query=iphone+photo+editing